## Rollover: Reusing a Previous Course Resource List

You can re-use or "roll over" a course reading list that you've used in a previous term. You can edit the reading lists after they are rolled over.

- 1. Login to your new Brightspace course site and connect to Leganto to your course.
- 2. When Prompted, select "Roll over reading lists from an existing course" from the reading lists options.

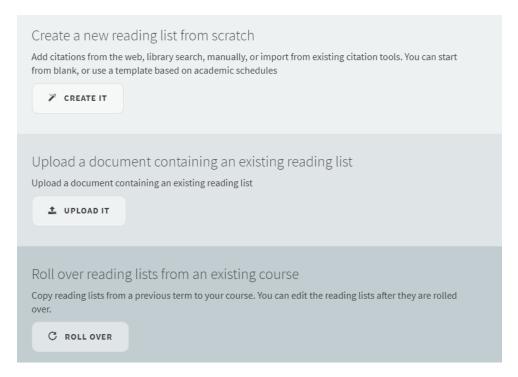

4. Select the course you want to roll over.

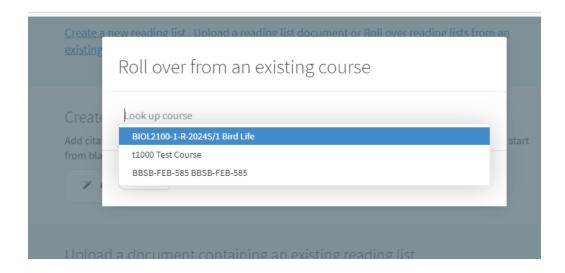

5. Update the Reading list name and leave the other default settings as they are and select "Roll Over".

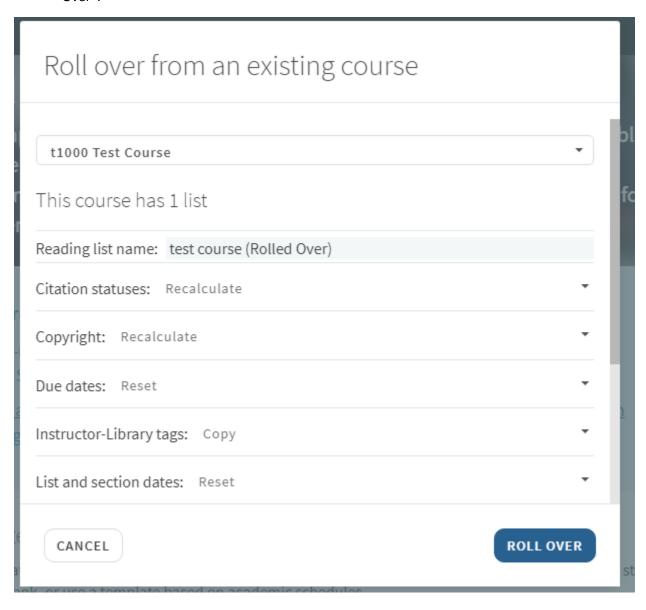